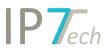

# Changes Version 19.2.0

## Contents

| News                                    | 2 |
|-----------------------------------------|---|
| Share applicant groups with other users |   |
| Optional evaluations                    |   |
| Update of IPC/CPC Classes               | 3 |
| Full texts and tables                   | 3 |
| Improvements                            | 3 |
| Bug fixes                               | Δ |

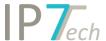

#### News

#### Share applicant groups with other users

Users are now able to share their applicant groups with other users or with the entire network.

Other users can subscribe to the shared applicant groups in order to use them in searches or graphical analyses.

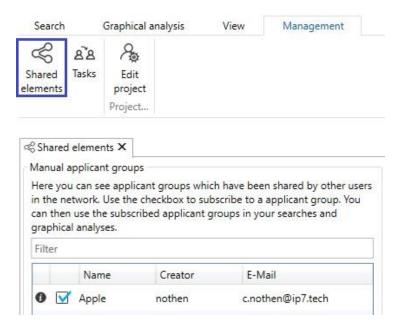

#### Optional evaluations

The administrator can set on the website (Administration) if an evaluation criteria must be assigned or not.

The users can leave optional evaluation criteria blank.

The evaluation can be finished without optional evaluation criteria.

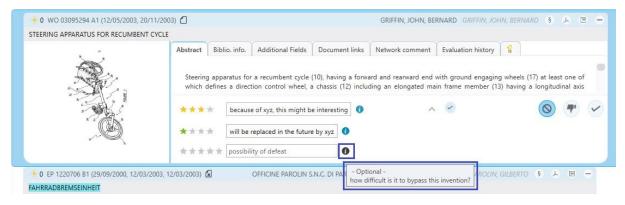

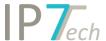

#### Update of IPC/CPC Classes

We included the latest update for IPC/CPC Classes in our database. The new classes are displayed and can be searched and evaluated.

CPC Version: 2019.02

IPC Version: 2019.01

In the next software update, we will highlight the old classes accordingly.

We will also check your saved searches and inform you in case you are using old classes in your searches.

#### Full texts and tables

The evaluation of tables occurring in patent texts was improved. This way the display of tables in descriptions is now much better.

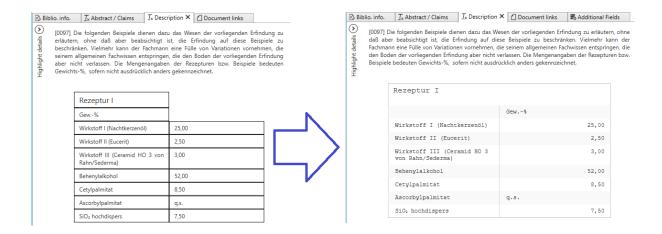

#### **Improvements**

- The sorting in the evaluation history was improved. If multiple evaluation criteria are available, they are now sorted alphabetically.
- Automatic line break when assigning a comment for an evaluation.
- When searching for result lists the available result lists are sorted alphabetically.
- If multiple evaluation criteria must be filled in a monitoring task, the result list displays a scrollbar.
- When using bar graphs in the graphical analysis, the corresponding values are displayed for each bar individually.

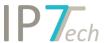

### Bug fixes

- Under specific circumstances, the blue point in detail view evaluation history was not shown.
- In detail view, the project comment field was displayed when the user started with a monitoring task.
- When searching for evaluations, an error in the display was fixed. (Labelling of specific fields was not fully visible)
- After a Word/Excel/Highlighting/Standard-Filter Export a faulty file name was displayed as a standard value.
- When changing the IP7 Compass settings the programme performed a restart without the approval of the user.
- When selecting "Countries per year" and the display "Stacked column chart" in the graphical analysis, no result was displayed.
- A possible crash in the analysis "Countries per year" was fixed.